# Mango-IMX6Q Marvell8787 Wifi 드라이버 포팅 가이드

<http://www.mangoboard.com/> http://cafe.naver.com/embeddedcrazyboys Crazy Embedded Laboratory

## Document History

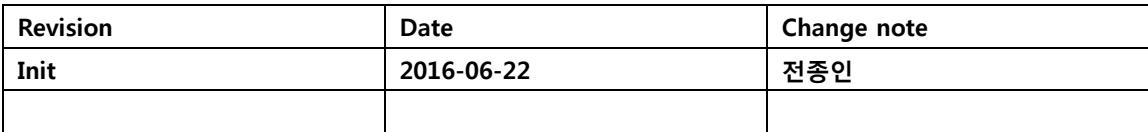

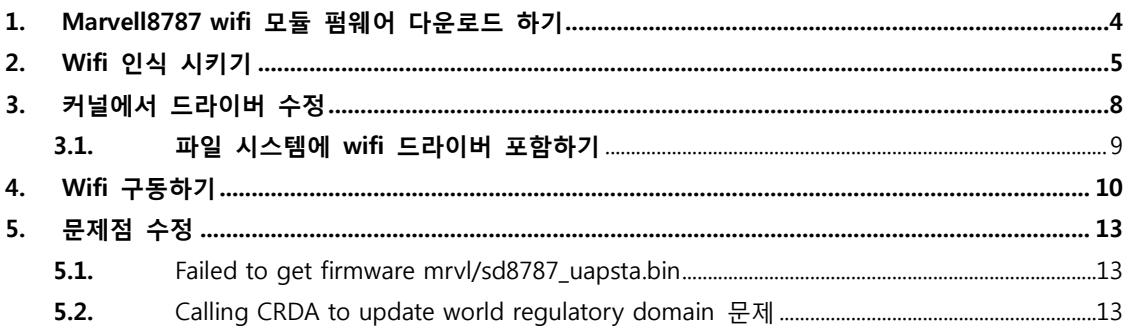

 $\overline{3}$ 

## <span id="page-3-0"></span>1. Marvell8787 wifi 모듈 펌웨어 다운로드 하기

펌웨어 다운로드 하기

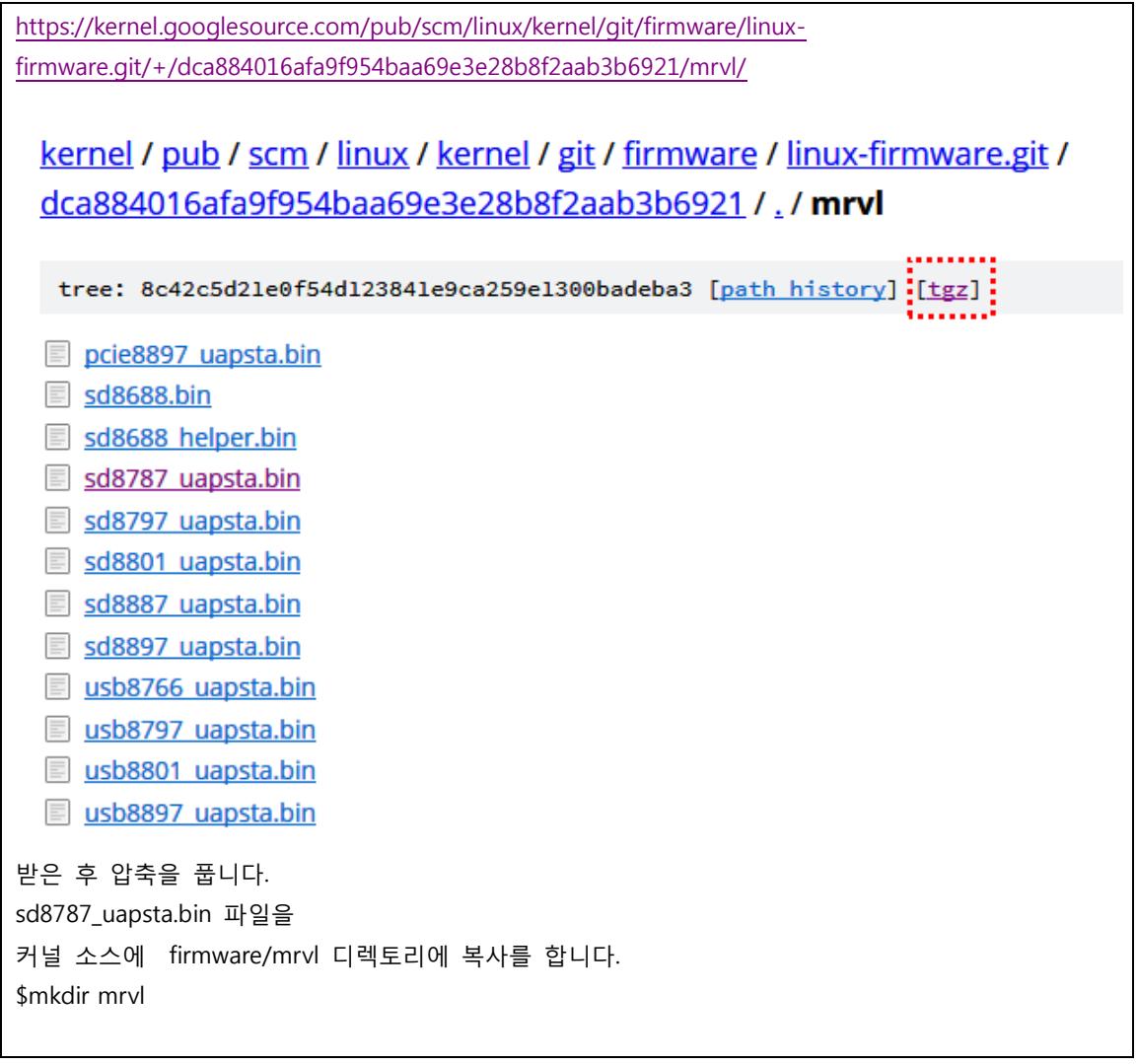

\$ ls firmware/mrvl sd8787\_uapsta.bin

## <span id="page-4-0"></span>2. Wifi 인식 시키기

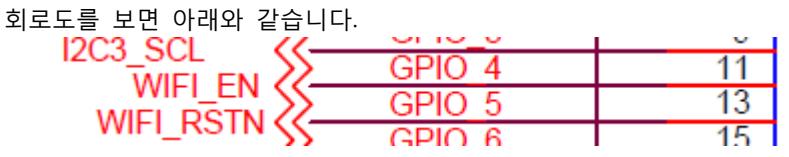

WIFI\_EN <-> GPIO4 , WIFI\_RSTN <-> GPIO\_5 연결이 되어 있습니다.

[http://cache.nxp.com/files/32bit/doc/ref\\_manual/IMX6DQRM.pdf?fpsp=1&WT\\_TYPE=Reference%20Ma](http://cache.nxp.com/files/32bit/doc/ref_manual/IMX6DQRM.pdf?fpsp=1&WT_TYPE=Reference%20Manuals&WT_VENDOR=FREESCALE&WT_FILE_FORMAT=pdf&WT_ASSET=Documentation&fileExt=.pdf) [nuals&WT\\_VENDOR=FREESCALE&WT\\_FILE\\_FORMAT=pdf&WT\\_ASSET=Documentation&fileExt=.pdf](http://cache.nxp.com/files/32bit/doc/ref_manual/IMX6DQRM.pdf?fpsp=1&WT_TYPE=Reference%20Manuals&WT_VENDOR=FREESCALE&WT_FILE_FORMAT=pdf&WT_ASSET=Documentation&fileExt=.pdf)

datasheet를 참조하면

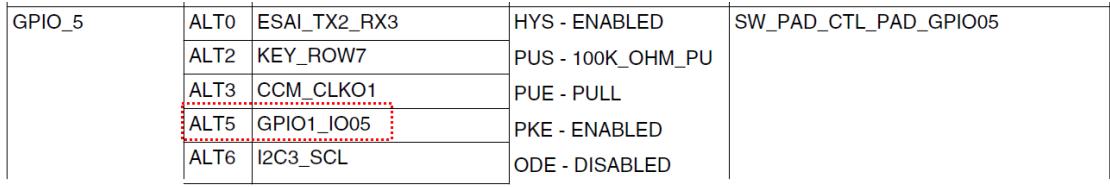

Table continues on the next page...

i.MX 6Dual/6Quad Applications Processor Reference Manual, Rev. 3, 07/2015

Freescale Semiconductor, Inc.

273

#### **Overview**

#### Table 4-1. Pin Assignments (continued)

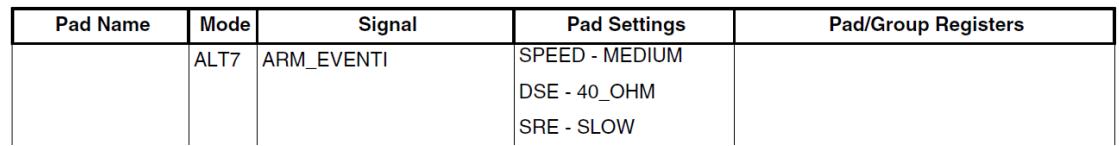

WIFI\_RSTN은 GPIO1\_5 GPIO로 설정

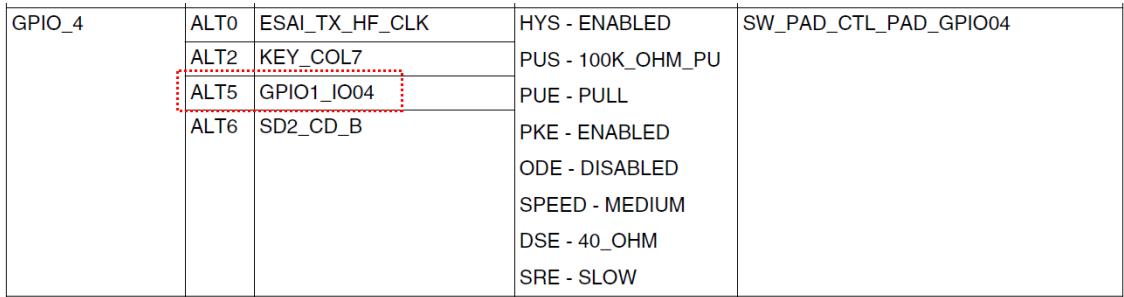

WIFI\_EN <-> GPIO4<->GPIO1\_4 GPIO로 설정

"arch/arm/boot/dts/imx6qdl-sabresd.dtsi" 에 추가

```
mango_wifi_reset: mango-wifi-reset {
                  compatible = "gpio-reset";
                  reset-gpios = <8 appio1 5 GPIO_ACTIVE_LOW>;
                  reset-delay-us = <100000>;
                  initially-in-reset;
                  #reset-cells = \langle 0 \rangle;
         \}
```

```
&usdhc2 {
        pinctrl-names = "default";
        pinctrl-0 = <&amp;qprint\_usdhc2_1&gt;;#if 0cd-gpios = \langle &gpio2 2 0>;
        wp-gpios = <8gpio2 3 0>;
#endif
        resets = <&mango_wifi_reset>;
        enable-gpio = \langle &gpio1 4 0>;
        no-1-8-v;keep-power-in-suspend;
        enable-sdio-wakeup;
        status = "okay";
};
```
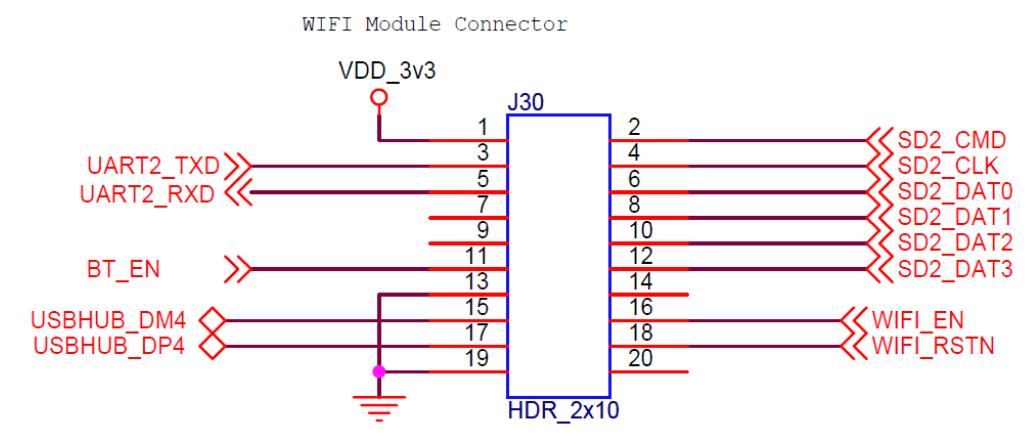

SDIO 2번 채널에 WiFi 모듈을 연결을 할 수 있도록 회로가 되어 있습니다. "drivers/mmc/host/sdhci-esdhc-imx.c" 파일에 추가

```
sdhci esdhc imx probe dt(struct platform device *pdev,
                      struct esdhc_platform_data *boarddata) 함수에 내용 추가
device_reset(&pdev->dev);
       enable qpio = of qet named qpio(np, "enable-qpio", 0);
        if (gpio_is_valid(enable_gpio))
        {
                status = devm_gpio_request_one(&pdev->dev,enable_gpio,
                                          GPIOF OUT INIT HIGH, NULL);
           if(status < 0)\{dev_err(&pdev->dev, "Wifi EN Request Fail status %d\n"
 ,status);
               return status;
 }
        }
        return 0;
```
커널 컴파일 후 커널 로그에서 아래와 같이 디버깅 메시지가 나오면,

인식이 된 것입니다.

mmc2: SDHCI controller on 2198000.usdhc [2198000.usdhc] using ADMA

mmc1: new high speed SDIO card at address 0001

#### <span id="page-7-0"></span>3. 커널에서 드라이버 수정

CONFIG\_MWIFIEX\_SDIO=m

CONFIG\_MWIFIEX=y

CONFIG\_WIRELESS\_EXT=y

CONFIG\_WEXT\_CORE=y

CONFIG\_WEXT\_PROC=y

CONFIG\_WEXT\_SPY=y

CONFIG\_WEXT\_PRIV=y

CONFIG\_CFG80211=y

CONFIG\_CFG80211\_WEXT=y

CONFIG\_LIB80211=y

컴파일을 하면 커널 object 파일이 만들어 집니다.

모듈로 컴파일 방법

\$ vi build kernel

수정

 $all$ <sup>\*</sup>)

echo make -j\$CPU\_JOB\_NUM uImage

make -j\$CPU\_JOB\_NUM uImage

make -j\$CPU\_JOB\_NUM modules

컴파일 결과

\$ ls drivers/net/wireless/mwifiex/

11n\_aggr.c cfg80211.o ie.o mwifiex\_sdio.ko

#### sd8787\_uapsta.bin 파일 커널에 포함해서 컴파일 하기

Generic Driver Options-> (mrvl/sd8787\_uapsta.bin) External firmware blobs to build into the kernel binary x x x x (firmware) Firmware blobs root directory (NEW)

CONFIG\_EXTRA\_FIRMWARE="sd8787\_uapsta.bin" CONFIG\_EXTRA\_FIRMWARE\_DIR="firmware"

컴파일 결과 아래와 같이 커널 이미지에 포함이 된 것을 볼 수 있습니다.

\$ ls firmware/sd8787 uapsta.bin\* firmware/sd8787\_uapsta.bin firmware/sd8787\_uapsta.bin.gen.S firmware/sd8787\_uapsta.bin.gen.o

arch/arm/boot/dts/imx6qdl.dtsi

```
usdhc2 {
               pinctrl_usdhc2_1: usdhc2grp-1 {
                     fsl, pins = \leMX6QDL_PAD_SD2_CMD_SD2_CMD 0x17059
                             MX6QDL_PAD_SD2_CLK__SD2_CLK 0x10059
                             MX6QDL_PAD_SD2_DAT0_SD2_DATA0 0x17059
                             MX6QDL_PAD_SD2_DAT1_SD2_DATA1 0x17059
                             MX6QDL_PAD_SD2_DAT2__SD2_DATA2 0x17059
                             MX6QDL_PAD_SD2_DAT3__SD2_DATA3 0x17059
                             MX6QDL_PAD_NANDF_D4_SD2_DATA4 0x17059
                             MX6QDL_PAD_NANDF_D5_SD2_DATA5 0x17059
                             MX6QDL_PAD_NANDF_D6_SD2_DATA6 0x17059
                              MX6QDL_PAD_NANDF_D7__SD2_DATA7 0x17059
\rightarrow;
 };
               pinctrl_usdhc2_2: usdhc2grp-2 {
                     fsl, pins = < MX6QDL_PAD_SD2_CMD__SD2_CMD 0x17059
                             MX6QDL_PAD_SD2_CLK__SD2_CLK 0x10059
                             MX6QDL_PAD_SD2_DAT0_SD2_DATA0 0x17059
                             MX6QDL PAD SD2 DAT1 SD2 DATA1 0x17059
                             MX6QDL_PAD_SD2_DAT2__SD2_DATA2 0x17059
                             MX6QDL_PAD_SD2_DAT3_SD2_DATA3 0x17059
>; and >; and >; and >; and >; and >; and >; and >; and >; and >; and >; and \geq };
        };
```
만들어진 파일을 파일 시스템에 복사를 합니다.

#### <span id="page-8-0"></span>3.1. 파일 시스템에 wifi 드라이버 포함하기

KO 파일을 image 폴더에 복사를 합니다.

\$ cp drivers/net/wireless/mwifiex/mwifiex\_sdio.ko ../image

Micro SD 카드를 리눅스 PC에 삽입을 합니다.

\$ mkdir rootfs \$ dmesg | tail [13882821.951030] sdg: sdg1 sdg2 sdg3 sdg4 [13882828.847001] EXT4-fs (sdg2): mounted filesystem with ordered data mode. Opts: (null) [13882860.785736] EXT4-fs (sdg3): mounted filesystem with ordered data mode. Opts: (null) [13882866.357704] sdg: detected capacity change from 8068792320 to 0 [13903180.931517] sd 228:0:0:0: [sdg] 15628288 512-byte logical blocks: (8.00 GB/7.45 GiB) [13903180.933074] sd 228:0:0:0: [sdq] No Caching mode page present [13903180.933077] sd 228:0:0:0: [sdq] Assuming drive cache: write through [13903180.935187] sd 228:0:0:0: [sdg] No Caching mode page present [13903180.935190] sd 228:0:0:0: [sdq] Assuming drive cache: write through [13903180.935799] sdg: sdg1 sdg2 \$ sudo mount /dev/sdg2 rootfs \$ sudo cp mwifiex\_sdio.ko rootfs/home/root/ \$ sudo umount /dev/sdg2

mwifiex\_sdio.ko 파일을 root 디렉토리에 복사를 합니다. Micro SD 카드를 보드에 삽입하고 부팅을 합니다.

### <span id="page-9-0"></span>4. Wifi 구동하기

부팅 후

imx6qsabresd login: root root@imx6qsabresd:~#

root@imx6qsabresd:~# insmod mwifiex\_sdio.ko

root@imx6qsabresd:~# mwifiex\_sdio mmc1:0001:1: WLAN FW is active

mwifiex sdio mmc1:0001:1: ignoring F/W country code US

mwifiex\_sdio mmc1:0001:1: driver\_version = mwifiex 1.0 (14.66.35.p52)

IPv6: ADDRCONF(NETDEV\_CHANGE): mlan0: link becomes ready

root@imx6qsabresd:~# ifconfig -a

eth0 Link encap:Ethernet HWaddr 7E:6A:A1:34:C2:A1 UP BROADCAST MULTICAST MTU:1500 Metric:1 RX packets:0 errors:0 dropped:0 overruns:0 frame:0 TX packets:0 errors:0 dropped:0 overruns:0 carrier:0 collisions:0 txqueuelen:1000 RX bytes:0 (0.0 B) TX bytes:0 (0.0 B) lo Link encap:Local Loopback inet addr:127.0.0.1 Mask:255.0.0.0 inet6 addr: :: 1/128 Scope: Host UP LOOPBACK RUNNING MTU:65536 Metric:1 RX packets:4 errors:0 dropped:0 overruns:0 frame:0 TX packets:4 errors:0 dropped:0 overruns:0 carrier:0 collisions:0 txqueuelen:0 RX bytes:280 (280.0 B) TX bytes:280 (280.0 B) mlan0 Link encap:Ethernet HWaddr AC:3F:A4:4F:9B:78 inet6 addr: fe80::ae3f:a4ff:fe4f:9b78/64 Scope:Link UP BROADCAST MULTICAST MTU:1500 Metric:1 RX packets:0 errors:0 dropped:0 overruns:0 frame:0 TX packets:0 errors:6 dropped:0 overruns:0 carrier:0 collisions:0 txqueuelen:1000 RX bytes:0 (0.0 B) TX bytes:0 (0.0 B)

root@imx6qsabresd:~# iwlist mlan0 scan | grep CRZ ESSID:"CRZ\_icanjji" ESSID:"CRZ\_ybkim" ESSID:"CRZ-TOM"

root@imx6qsabresd:~# ifconfig mlan0 up root@imx6qsabresd:~# iwconfig mlan0 essid CRZ\_icanjji root@imx6qsabresd:~# iwconfig lo no wireless extensions. mlan0 IEEE 802.11bgn ESSID:"CRZ\_icanjji" Mode:Managed Frequency:2.412 GHz Access Point: 00:26:66:1A:55:AC

 Bit Rate=150 Mb/s Retry long limit:7 RTS thr:off Fragment thr:off Encryption key:off Power Management:on Link Quality=33/70 Signal level=-77 dBm Rx invalid nwid:0 Rx invalid crypt:0 Rx invalid frag:0 Tx excessive retries:0 Invalid misc:0 Missed beacon:0 eth0 no wireless extensions. tunl0 no wireless extensions. root@imx6qsabresd:~# udhcpc -imlan0 udhcpc (v1.22.1) started Sending discover... Sending select for 192.168.100.2... Lease of 192.168.100.2 obtained, lease time 7200 /etc/udhcpc.d/50default: Adding DNS 168.126.63.1 /etc/udhcpc.d/50default: Adding DNS 168.126.63.2

Iperf 테스트

root@imx6qsabresd:~# iperf -c 192.168.100.12 -i 1 -t 10 ------------------------------------------------------------ Client connecting to 192.168.100.12, TCP port 5001 TCP window size: 20.7 KByte (default) ------------------------------------------------------------ [ 3] local 192.168.100.2 port 56055 connected with 192.168.100.12 port 5001 [ ID] Interval Transfer Bandwidth [ 3] 0.0-1.0 sec 384 KBytes 3.15 Mbits/sec [ 3] 1.0-2.0 sec 1.25 MBytes 10.5 Mbits/sec [ 3] 2.0- 3.0 sec 1.25 MBytes 10.5 Mbits/sec [ 3] 3.0- 4.0 sec 1.38 MBytes 11.5 Mbits/sec [ 3] 4.0- 5.0 sec 640 KBytes 5.24 Mbits/sec [ 3] 5.0- 6.0 sec 512 KBytes 4.19 Mbits/sec [ 3] 6.0-7.0 sec 512 KBytes 4.19 Mbits/sec [ 3] 7.0-8.0 sec 384 KBytes 3.15 Mbits/sec [ 3] 8.0- 9.0 sec 768 KBytes 6.29 Mbits/sec

```
[ 3] 9.0-10.0 sec 1.25 MBytes 10.5 Mbits/sec
[ 3] 0.0-10.1 sec 8.38 MBytes 6.96 Mbits/sec
```
## <span id="page-12-0"></span>5. 문제점 수정

<span id="page-12-1"></span>5.1. Failed to get firmware mrvl/sd8787\_uapsta.bin

아래와 같이 에러 발생 시

root@imx6qsabresd:~# insmod mwifiex\_sdio.ko mwifiex\_sdio mmc1:0001:1: Failed to get firmware mrvl/sd8787\_uapsta.bin

\$ cd firmware \$ mkdir mrvl \$ cp sd8787\_uapsta.bin mrvl/ 하고 다시 커널을 컴파일 한다.

<span id="page-12-2"></span>5.2. Calling CRDA to update world regulatory domain 문제

root@imx6qsabresd:~# cfg80211: Calling CRDA for country: KR cfg80211: Calling CRDA to update world regulatory domain

CONFIG\_LIB80211=y